# **Tracing information through the scientifc literature**

### *Dean Pentcheff <pentcheff@gmail.com> July 2016*

Imagine you are reading a scientifc paper and you fnd a statement that interests you. You would like to learn more about it. If it describes work other than the research done specifcally for the paper you are reading, there will be a *citation* of someone else's published paper. In the text, these are links to the **References** section at the end of the paper.

You want to fnd out more about "heteroplasmy in the mtDNA"; the citation for that is "Rubinoff 2006". Furthermore, you want to fnd out more about "NUMTs"; that citation is "Song et al. 2008".

We'll start with the "Song et al. 2008" paper.

Turn to the end of the paper, and you'll see the **References** section. Usually, this is alphabetically arranged by frst author's name, so look through it to fnd the paper by Song and other authors published in 2008. The "Song et al. 2008" *citation* in the text refers to this particular *reference.* It turns

of stream macroinvertebrates out to be a paper by four authors. The title of the paper begins "Many species in one...". The first key piece of information is to fnd the title of the journal in which it was published. In this case, it's abbreviated: "Proc Natl Acad Sci U S A", which stands for "Proceedings of the National Academy of Sciences of the USA". (If you don't know the journal by its abbreviation, you may be able to just use

So, let's fnd that journal. Google is your friend. Searching for "proceedings national academy usa" leads directly to "Proceedings of the National Academy of Sciences", which is the website for the journal we're looking for.

the abbreviation to search for it.)

The trick now is to find where they keep all old the journal issues. Look for something like "Archive", "Past issues", "All issues", *etc.* In this case, there's a menu item for "ARCHIVE" near the top.

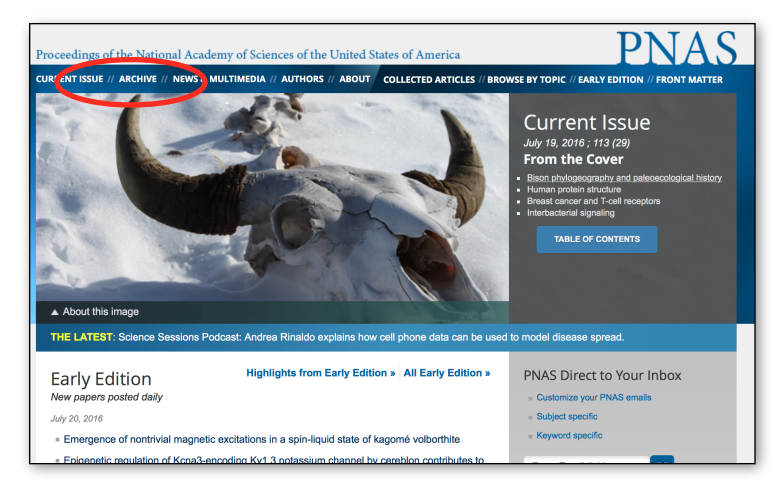

was Nevertheless, these molecular approaches also have limiiller tations. The selection of a barcode locus is complicated by the łeen trade-off that arises between the need for universal application ktles in a wide range of taxa and sequence substitution saturation the (Kress et al. 2005a, b). In some cases, identical chloroplast or eae: mitochondrial sequences are present in related species due to des introgression, rendering these sources of DNA less useful or redundant for species discrimination. The heteroplasmy in the da). mtDNA gonome (Rubinoff 2006) and the presence of nuclear ons pseudogenes of mitochemarial origin (NUMTs; nonlenfunctional copies of mtDNA in the nucleus) may also lead to ling misidentifications (Song et al. 2008). A though barcoding can dies  $\frac{1}{2}$ serve as an important and for taxonomic workflow, it cannot the replace comprehensive taxonomic analyses and molecular phylogenetics. The primary role of this technique is not to tors the build phylogenetic trees, but to provide rapid and accurate land identifications of unidentified organisms with the use of ver-, in ified reference material (Erickson and Kress 2012).

inal Global DNA barcoding efforts have resulted in the formaof the Consortium for the Barcode of Life (CBOL)

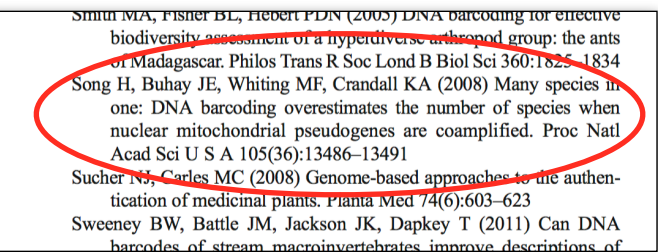

Selecting that gets you to a page that lists all the published issues of that journal. Looking back at the reference, we see that our article was published in 2008, so click that.

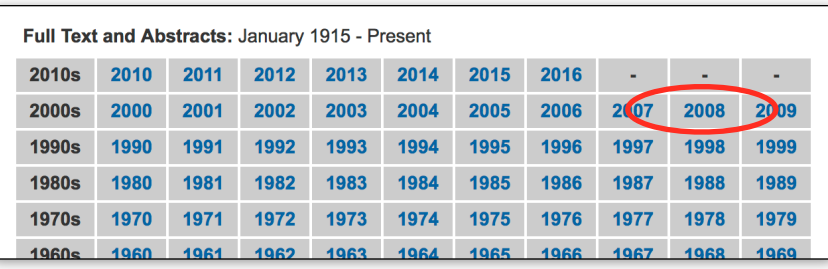

mitochondrial pseudogenes are coamplified

Hojun Song, Jennifer E. Buhay, Michael F. Whiting, and Keith A. Crandall

Journals are published as periodic "volumes", each of which is split into a number of "issues". Looking back at the reference, the volume and issue number come right after the journal title. In this case the volume is 105 and the issue is 36. Scanning the publications for 2008, we can fnd volume 105, issue 36. The page numbers for the article are  $13486 - 13491$ , so we click on the issue that includes those page numbers.

Clicking on that brings us to a page listing all the articles in that issue. Scan down, and you'll fnd the Song *et al.* 2008 article.

Click on "Full Text (PDF)", and you'll get a copy of the paper. Yay!

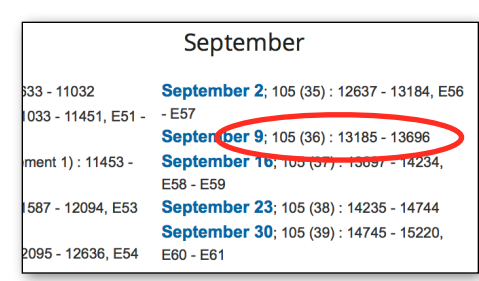

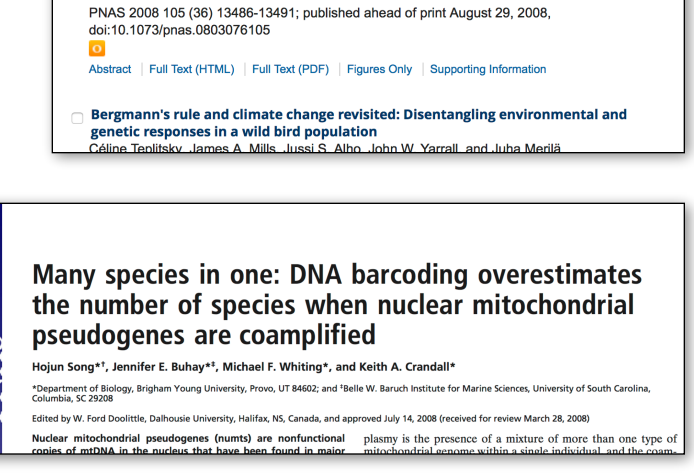

Many species in one: DNA barcoding overestimates the number of species when nuclear

## **The tougher case**

Sometimes papers are not publicly available — publishers restrict their availability for commercial reasons. There are ways to deal with that.

Colleges and universities pay publishers large annual subscription fees to get access to published articles. If you are a student or staff at one of those institutions, you will be able to access the resources that your institution pays for.

Many of us don't have that kind of access, though. In the past (and still in the present), scientists would respond directly to requests for a copy of their paper. You can email one or more of the authors of a paper and request a copy. Very often (for recent papers), they'll reply with a copy of the paper.

However, a recent development has made that less necessary. An enterprising graduate student in Khazakstan devised a computer system that could access access journal websites through university services, then make the papers available to anyone. Tat service is called "Sci-Hub", and currently has at least 40,000,000 scientifc papers in its archive.

For example, imagine you wanted a copy of the Rubinioff (2006) paper. In the **References** section it is listed as:

**CONSERVATION BIOLOGY** 

**CONSERVATION BIOLOGY** 

References | Request Permissions

**Barcoding Evolves into the Familiar** 

References | Request Permissions

**DNA Barcoding Evolves into the Familiar** 

Rubinoff D (2006) Utility of mitochondrial DNA barcodes in species conservation. Conserv Biol 20:1026–1033 **Utility of Mitochondrial DNA Barcodes in Species Conservation** 

If you tracked down through the journals (similar to the way we did for the Song paper), you'd fnd the listing for the article on the website of the journal *Conservation Biology.*

However, clicking on the "PDF(233K)" link

leads you to a page requesting payment to read the article. The term for this is the "paywall" to access. The publisher would like you to pay \$38 for the article.

**Conservation Biology** Volume 20, Issue 4, Version of Record online: 10 MAR 2006 Abstract | Full Article (HTML) | E Enhanced Article (HTML **Purchase Instant Access** Rent\* Cloud<sup>\*</sup> **PDF** 

 $$15] G$ 

Read

Print

Save

**USD** 

\$38  $\mathfrak{S}$ 

**USD** 

 $\mathcal O$  Read

Print

Save

Volume 20, Issue 4, August 2006, Pages: 1026-1033, DANIEL RUBINOFF Version of Record online : 10 MAR 2006, DOI: 10.1111/j.1523-1739.2006.00372.x Abstract | Full Article (HTML) | E Enhanced Article (HTML) | <mark>人</mark> PDF(233K)

> $$6|$  $\bigcirc$  48 hour

**USD** 

**Utility of Mitochondrial DNA Barcodes in Species Conservation** 

Volume 20, Issue 4, August 2006, Pages: 1026-1033, DAN

 $\sqrt{ }$  Read

Print

Save

Version of Record online : 10 MAR 2006, DOI: 10.1111/j.1523-1739.2006.00372. Abstract | Full Article (HTML) | Enhanced Article (HTML) | A FUF(233K)

You can retrieve it, however, from Sci-Hub.

First, fnd the "DOI" (Document Object Identifer) for the article. Nearly all modern articles will have this as a unique identifer. For this article, check back at the article link to get the DOI. Mouse over the DOI and copy it. Don't include the "DOI:" part, but just the numbers, slash, and letters of the DOI itself:

### **10.1111/j.1523-1739.2006.00372.x**

Now visit Sci-Hub in your browser. Sci-Hub occasionally changes its "home" URL. If the URL given here doesn't work, you can fnd alternate URLs by looking up "Sci-Hub" on Wikipedia. Today, the following URL works:

#### **http://sci-hub.bz**

Paste the DOI into the search blank at Sci-Hub and click "open".

Next, you may have to type a short set of letters to prove you're human.

After that, you'll (nearly always) have access to the paper identified by the DOI. The Russian bits are parts of the Sci-Hub system, and will not appear in the copy you download. Now you can download and read the paper. Yay!

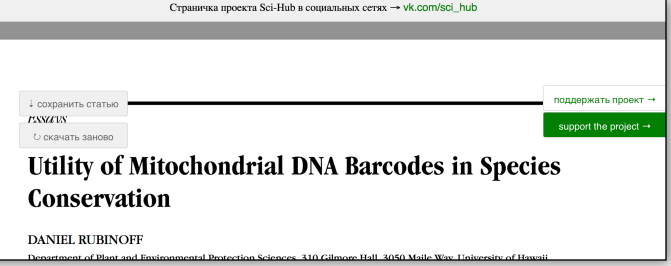

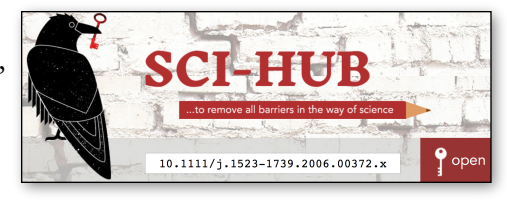